### **아두이노에 블루투스 모듈 연결하기**

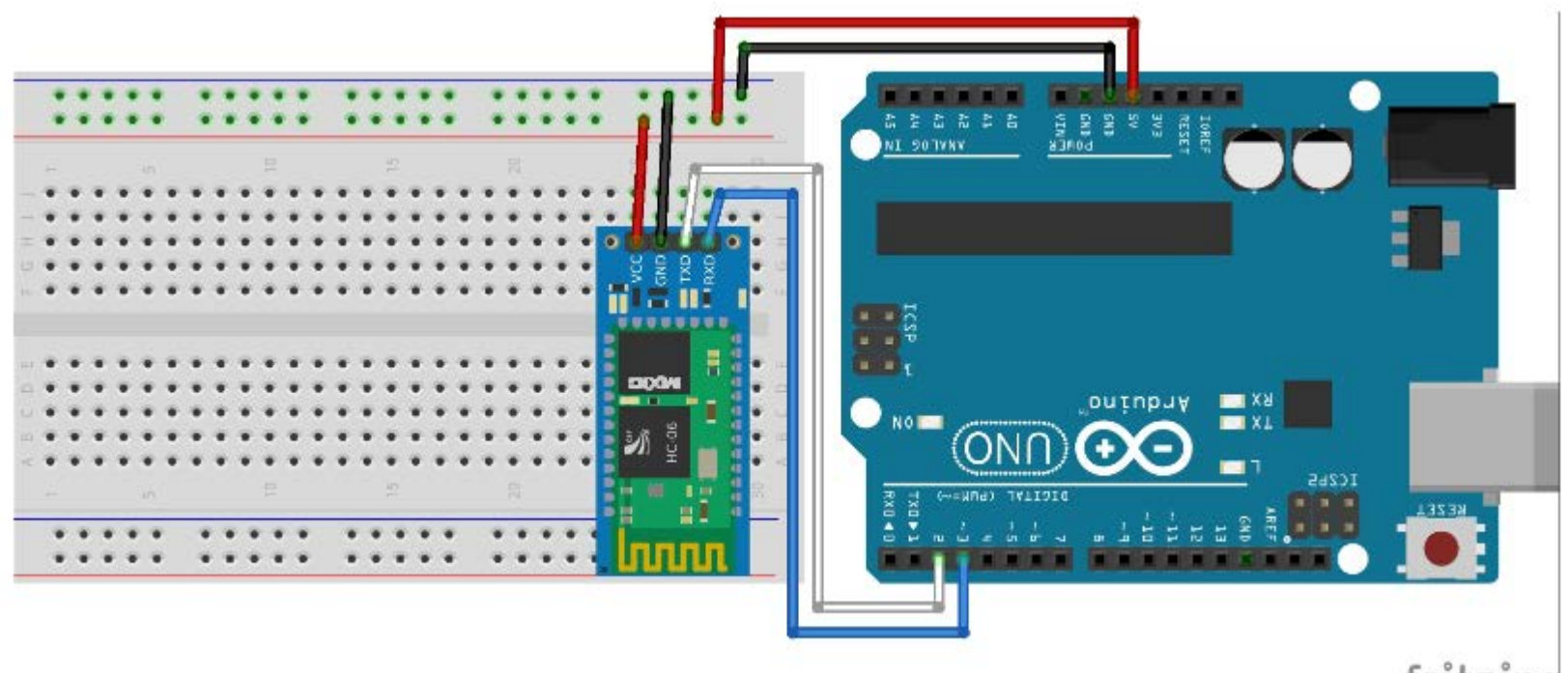

fritzing

# 아두이노에 블루투스 모듈 연결 스케치

#include <SoftwareSerial.h>

```
SoftwareSerial BTSerial(2,3); // 아두이노의 RX, TX에 블루투스 모듈의 TX, RX를 연결
```
void setup() {

// 아두이노의 시리얼 전송속도(BAUD Rate)와 블루투스의 데이터 전송속도를 같게 해 줌 Serial.begin(9600); BTSerial.begin(9600);

```
void loop() {
```
// 블루투스 시리얼이 연결되어 사용가능하다면, 블루투스를 통해 스마트폰에서 보내온(읽은) 데이터를 아두이노의 시리얼 모니터에 보여줌

```
if (BTSerial.available()) {
```

```
Serial.write(BTSerial.read());
```
// 아두이노의 시리얼 모니터가 연결되어 있다면, 시리얼 모니터에서 보내온(읽은) 데이터를 블루투스를 통해 스마트폰에 보여줌

```
if (Serial.available()) {
```

```
BTSerial.write(Serial.read());
```
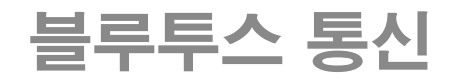

#### SoftwareSerial 사용 예

```
#include <SoftwareSerial.h> //사라얼통신 라이브러리 호출
int blueTX=2; //Tx (보내는판 설정)at
int blueRX=3; //Rx (발논판 설정)
SoftwareSerial BTSerial (blueTX, blueRX); //시리얼 통신을 위한 객체선언
void setup()
ſ
 Serial.begin(9600); //시리얼모니터
 BTSerial.begin(9600); //블루투스 시리얼
ł
void loop()Ł
 if (BTSerial.available()) {
   Serial.write(BTSerial.read()); //블루투스측 내용을 시리얼모니터에 출력
 ł
 if (Serial available()) {
   BTSerial.write(Serial.read()); 77세리얼 모나터 내용을 블루추스 측에 WRITE
 }
```
### 아두이노에 블루투스 모듈 연결 테스트 환경 설정

스케치에서 시리얼 모니터를 열고 AT 를 입력하고 전송을 누르면 밑에 OK 라는 글자가 나오면 블루투스 연결이 잘 된 것입 나다.

AT+NAME99 이렇게 입력하면 블루투스 모듈의 이름이 99로 변경됩니다.

이제 스마트폰을 준비하고 설정에 가서 블루투스 환경설정을 엽니다. 아래쪽 찾기 버튼을 클릭하면 방금 설정한 99번 블루투스가 검색이 됩니다. 99번을 선택하면 PIN 번호를 넣으라는 화면이 나옵니다. 여기에 1234를 입력하면 이제 이 스마트폰에 블루투스 모듈이 등록이 됩니다.

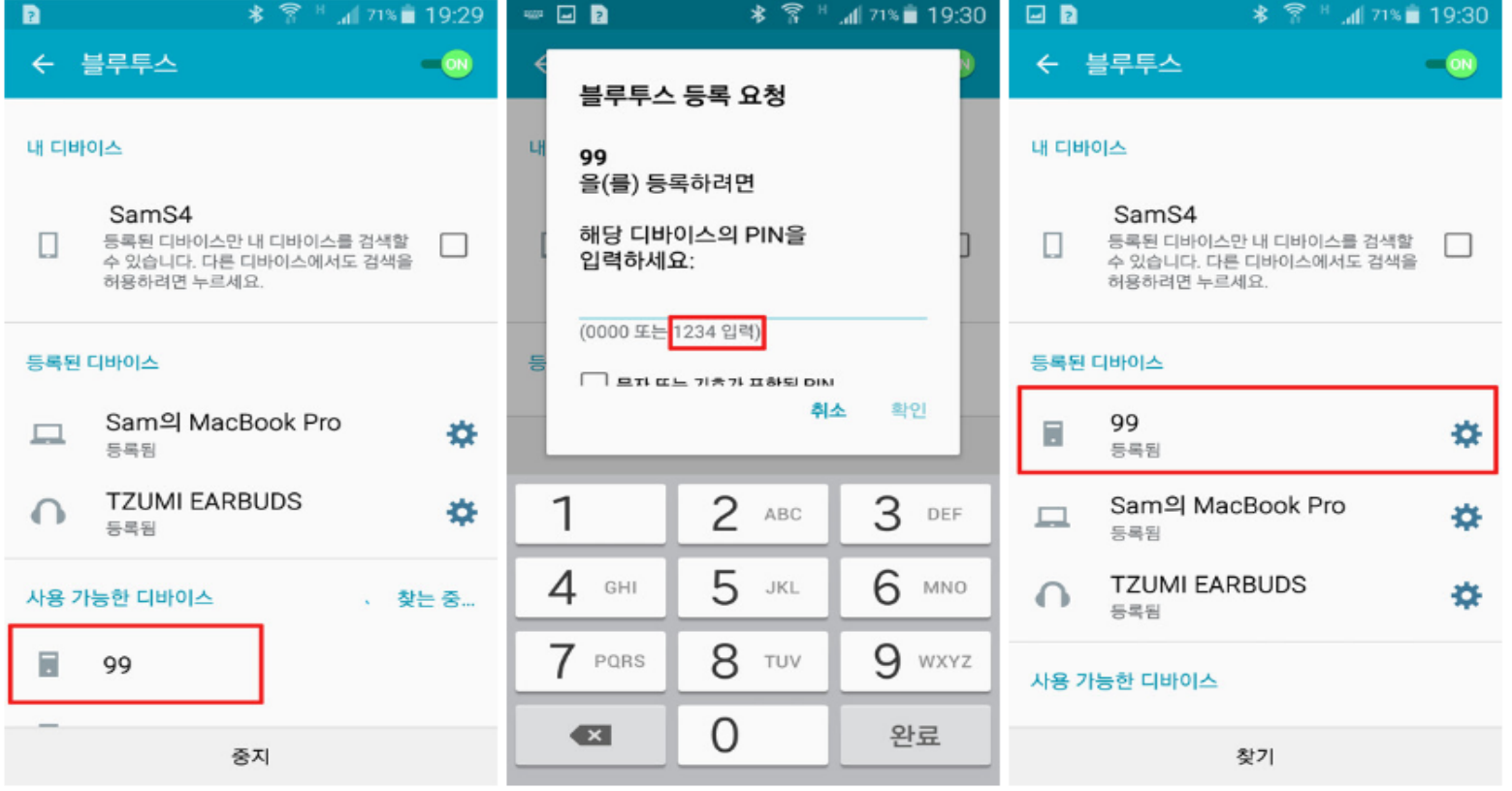

# **앱인벤터로 블루투스 모듈 이용 아두이노와 데이터 주고받기**

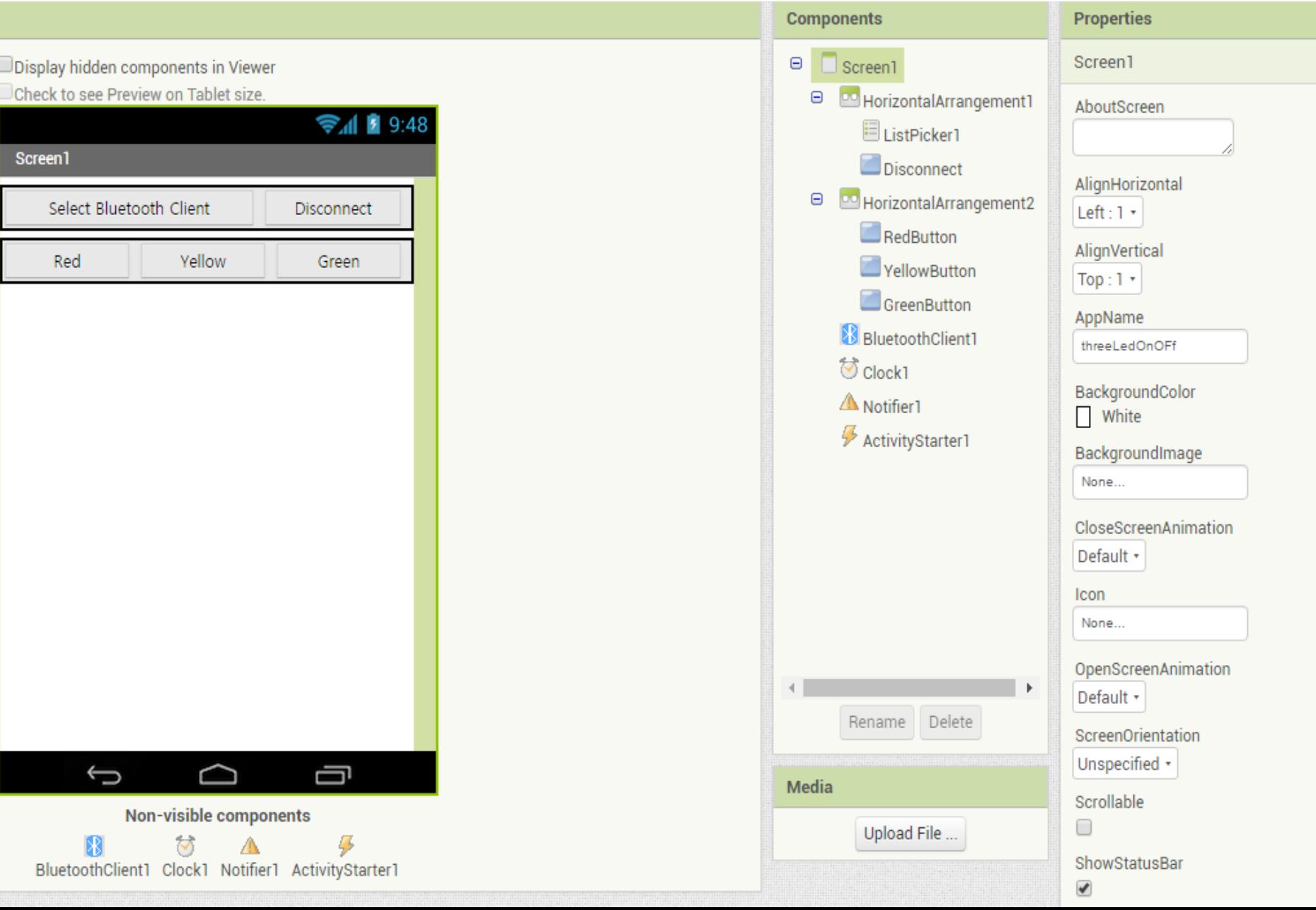

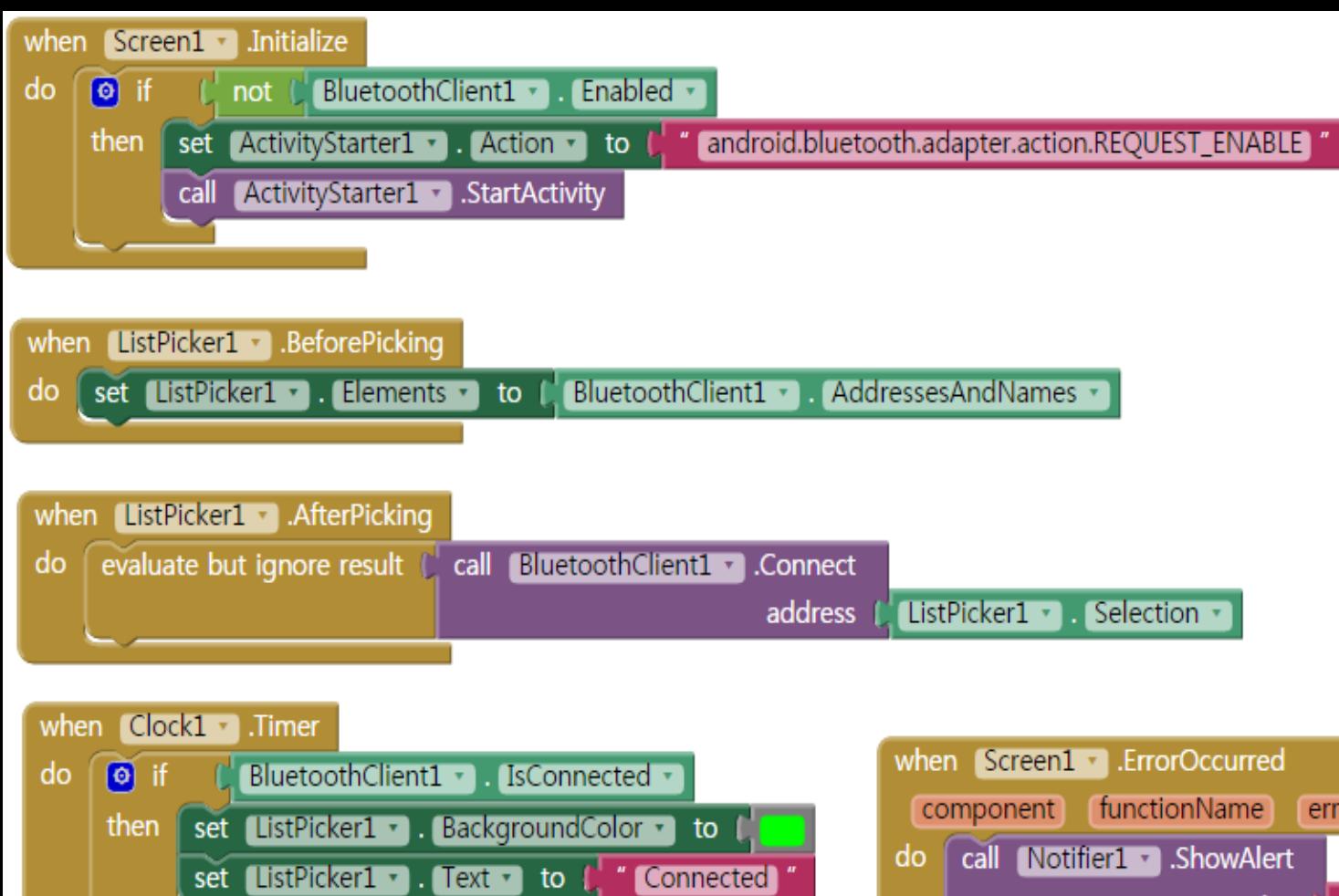

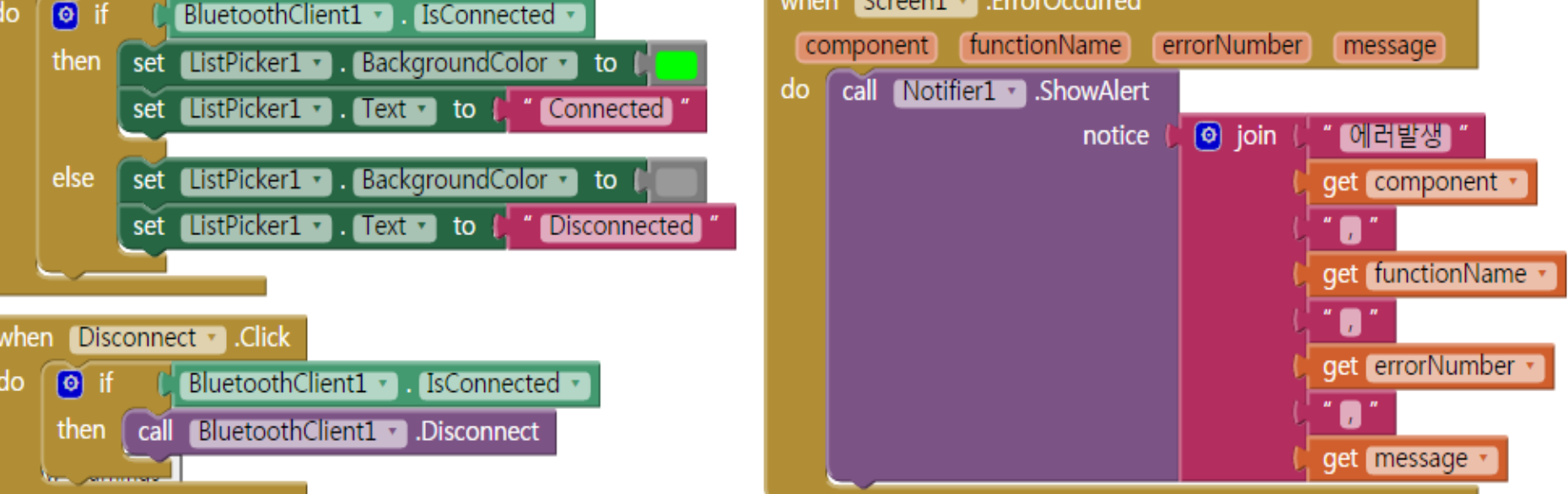

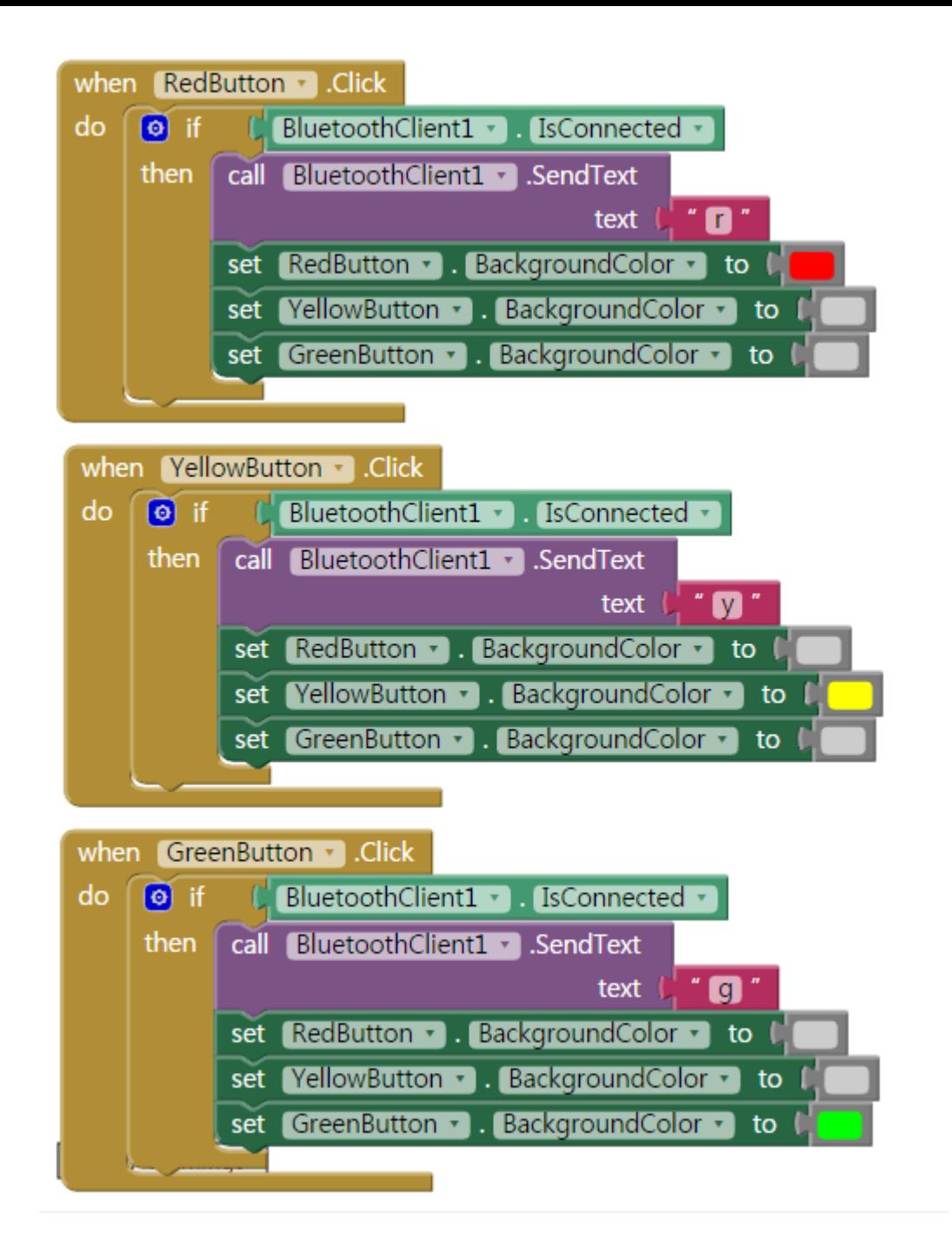

```
#include <SoftwareSerial.h>
```

```
SoftwareSerial BISerial(2, 3):
  int redPin = 10int vellowPin = 9:
  int greenPin = 8;
```

```
void setup() {
  pinMode(redPin, OUTPUT);
  pinMode(yellowPin, OUTPUT);
  pinMode(greenPin, OUTPUT);
```

```
Serial.begin(9600):
BTSerial.begin(9600);
```
}

```
void loop() fchar data;
  if(BTSerial, avalable())data = BTSerial.read():
      \text{Serial.println(data)}delav(1);
      if(data=='r') {
          digitalWrite(redPin, HIGH);
          digitalWrite(yellowPin. LOW);
          digitalWrite(greenPin, LOW);
          delay(150);
      ł.
      if(data==' \vee') {
          digitalWrite(redPin. LOW);
          digitalWrite(vellowPin, HIGH);
          digitalWrite(greenPin, LOW);
          delay(150);
      ł.
      if(data=='a') {
          digitalWrite(redPin, LOW);
          digitalWrite(yellowPin, LOW);
          digitalWrite(greenPin, HIGH);
          delay(150);
      \mathcal{F}
```
ł

ŀ

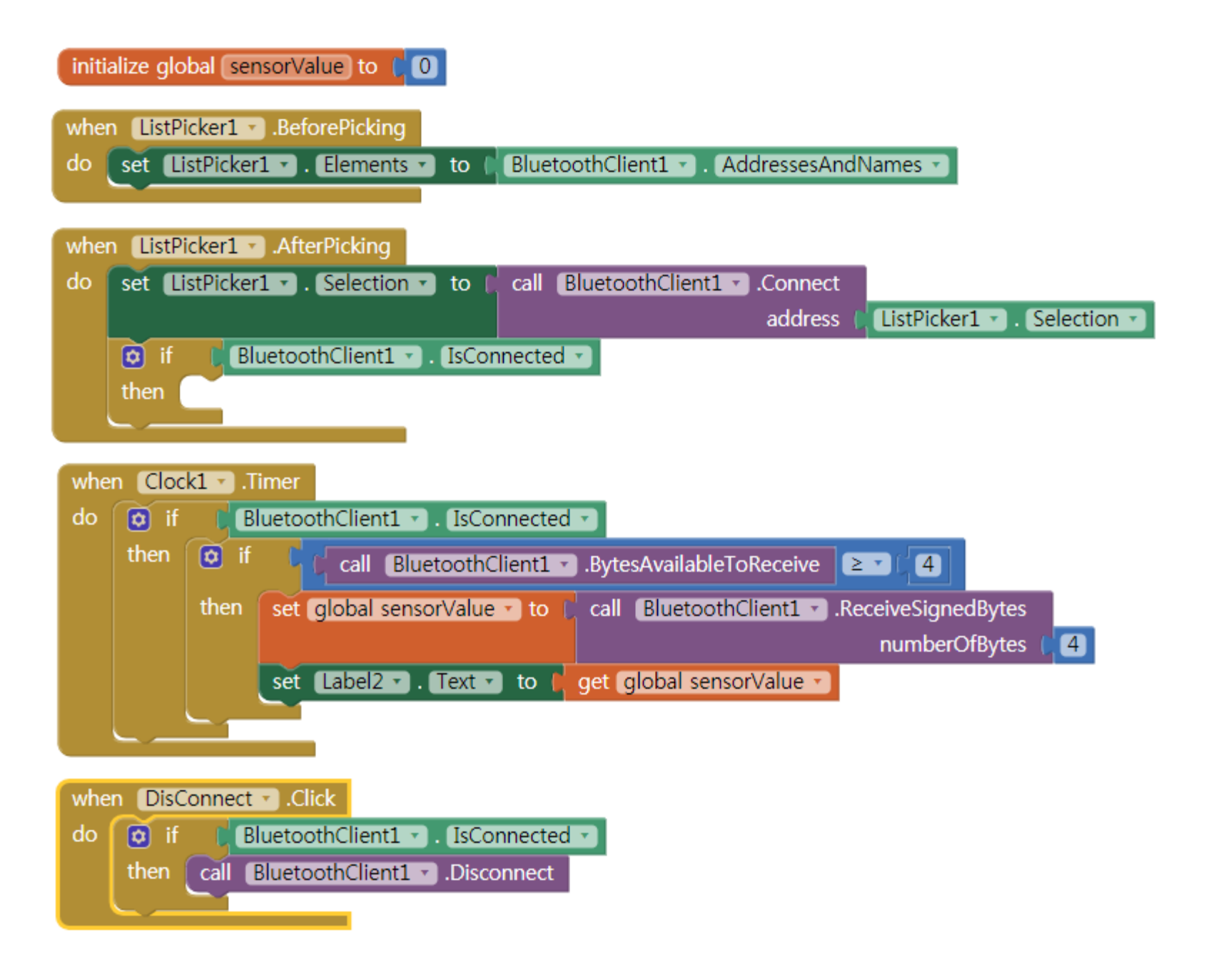

```
#include <SoftwareSerial.h>
SoftwareSerial btSerial(2,3);
int sensor = A0;
int sensorValue;
void setup() {
  Serial.begin(9600);
  btSerial.begin(9600);
}
void loop() {
  sensorValue = analogRead(sensor);
  Serial.println(sensorValue);
  btSerial.println(sensorValue);
  delay(5000);
}
```